# **Транспортный компьютер VC5090**

## Краткое руководство по эксплуатации

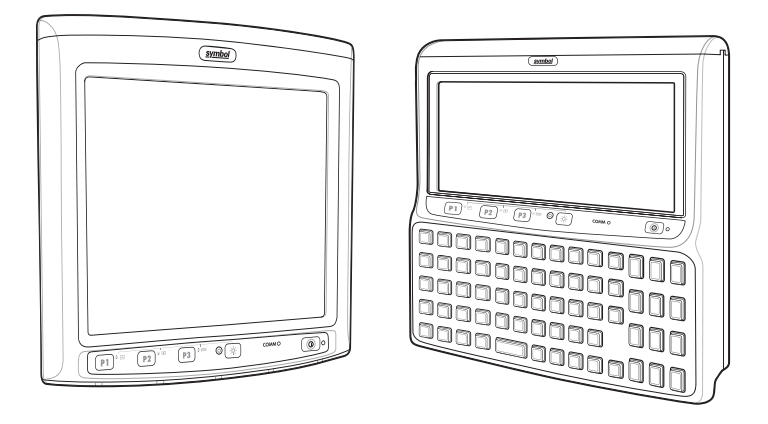

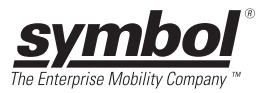

### © **2006 SYMBOL TECHNOLOGIES, INC.** Все права защищены.

Symbol оставляет за собой право вносить изменения в любой продукт с целью повышения его надежности, расширения функциональных возможностей или улучшения конструкции.

Symbol не несет ответственности, прямо или косвенно связанной с использованием любого изделия, схемы или приложения, описанных в данном документе.

Лицензий, покрывающих или относящихся к любой системе, аппарату, механизму, материалу, методу, процессу или их сочетанию, в которых может использоваться продукция Symbol, прямых, подразумеваемых, возникающих в силу конклюдентных действий патентообладателя или иным образом, не предоставляется ни по праву, вытекающему из патента, ни по самому патенту. Подразумеваемая лицензия существует только для оборудования, схем и подсистем, содержащихся в продукции Symbol.

Название Symbol и логотип Symbol являются зарегистрированными торговыми марками компании Symbol Technologies, Inc. Другие названия продуктов, содержащихся в данном руководстве пользователя, могут быть торговыми марками или зарегистрированными торговыми марками соответствующих компаний, и, таким образом, признаются.

Symbol Technologies, Inc. One Symbol Plaza Holtsville, N.Y. 11742-1300

<http://www.symbol.com>

# **Гарантия**

Согласно условиям и положениям гарантийного обязательства на аппаратное оборудование компании Symbol в транспортном компьютере VC5090 гарантируется отсутствие дефектов, связанных с материалами и изготовлением, в течение одного года с момента отгрузки. С полным текстом гарантийного обязательства на оборудование Symbol можно ознакомиться на сайте[:http://www.symbol.com/warranty.](http://www.symbol.com/warranty)

## **Патенты**

На данный продукт имеется один или несколько патентов. Информацию о патентах см. на сайте: <http://www.symbol.com/patents>.

# **Введение**

Транспортный компьютер VC5090 - это компьютер, предназначенный для транспортных средств или стационарного монтажа, имеющий две конфигурации: полноэкранный вариант с отдельной опциональной клавиатурой и вариант с половинным экраном и встроенной клавиатурой. Данные можно вводить с помощью сенсорного экрана, клавиатуры, поставляемого дополнительно сканера для считывания штрих-кода или всеми тремя способами. Данные передаются без проводов на главный компьютер. Транспортный компьютер обладает следующими характеристиками:

- Эргономичный дизайн и цветной сенсорный ЖКдисплей
- Встроенный источник питания широкого диапазона входных напряжений (9 - 60 В постоянного тока) для установки на вилочных погрузчиках, работающих на пропане, бензине и электричестве.
- Внутренние антенны с гнездом для подключения внешней антенны
- Интерфейсы для подключения сканеров, принтеров, аудио- и других периферийных устройств
- Непрерывная работа при - $30^{\circ}$ С
- Предварительное загруженное программное обеспечение для эмуляции терминала.

# **О данном руководстве**

Содержание данного руководства:

- [Внешний вид и органы управления на стр. 4](#page-3-0)
- [Вскрытие упаковки на стр. 5](#page-4-0)
- [Дополнительно поставляемые принадлежности на стр. 5](#page-4-1)
- [Установка на стр. 6](#page-5-0)
- [Включение/отключение питания VC5090 на стр. 20](#page-19-0)
- [Подключение аксессуаров на стр. 23](#page-22-0)
- [Обслуживание на стр. 24](#page-23-0)
- [Устранение неисправностей на стр. 25](#page-24-0)
- [Нормативная информация на стр. 27](#page-26-0).

Для получения дополнительной информации, включая указания по установке, см. Справочное руководство по VC5090, № 72E-76347-xx, имеющееся на сайте http://www.symbol.com/manuals.

## <span id="page-3-0"></span>**Внешний вид и органы управления**

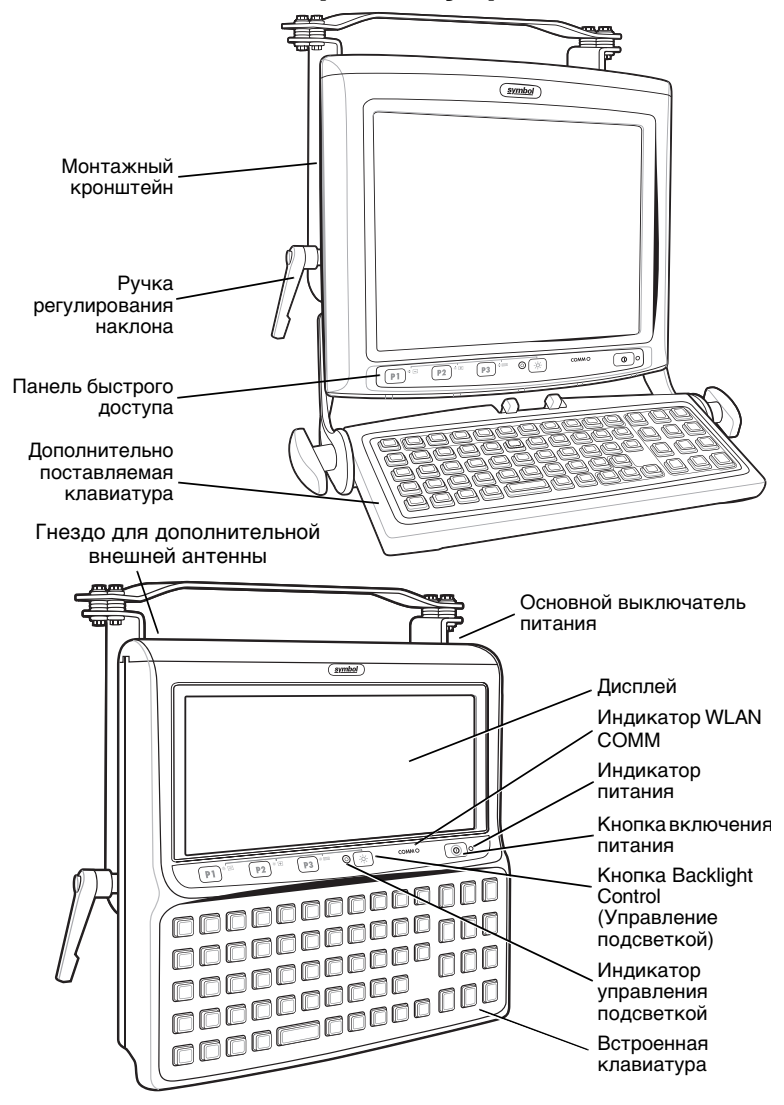

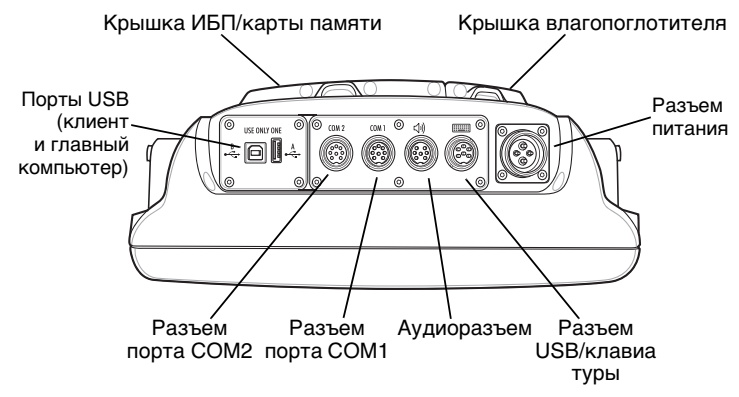

# <span id="page-4-0"></span>**Вскрытие упаковки**

В коробке содержится следующее:

- транспортный компьютер VC5090
- монтажный кронштейн
- крепежный комплект
- комплект крышки влагопоглотителя
- кабель питания
- данное руководство

*ПРИМЕчАНИЕ* Крепежный комплект содержит детали, которые могут не потребоваться во время установки. Храните крепежный комплект в надежном месте для последующего использования.

## <span id="page-4-1"></span>**Дополнительно поставляемые принадлежности**

- Клавиатура с подогревом и узлом крепления
- Сканеры и кабели
- Гарнитура/телефонная трубка
- Комплект датчика движения
- Кабели для принтера
- Кабели RS-232 и USB ActiveSync
- Источник питания переменного тока
- Источник бесперебойного питания (ИБП)
- Запасной пакет влагопоглотителя

# <span id="page-5-1"></span><span id="page-5-0"></span>**Установка Установка крышки влагопоглотителя**

- *ПРИМЕчАНИЕ* Symbol рекомендует установку пакетов с влагопоглотителя при эксплуатации в условиях резкими изменениями температуры, например при постоянном перемещении устройства между морозильной камерой и зоной с влажным/горячим воздухом. Изменения температуры происходят чаще в жаркие/влажные летние месяцы и реже в холодные/сухие зимние месяцы. Если влагопоглотитель не используется, крышка для него все равно должна быть установлена и закрыта.
- **1** Откройте упаковку и извлеките шесть пакетов с влагопоглотителем.
- **2** Поместите три пакета с влагопоглотителем в предназначенный для них отсек.
- **3** Поместите остальные три пакета в заднюю часть крышки для влагопоглотителя.

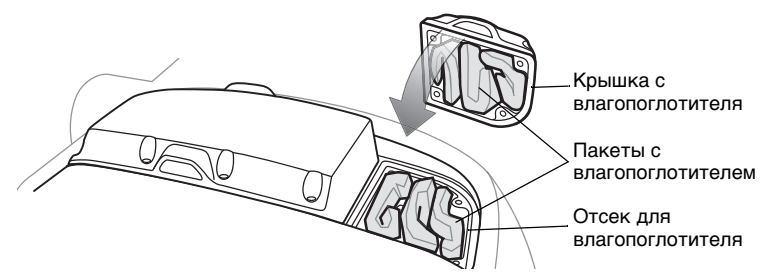

- **4** Убедитесь, что уплотнение крышки на месте.
- **5** Аккуратно установите крышку влагопоглотителя на задней части корпуса. Убедитесь, что пакеты с влагопоглотителем не мешают прилеганию уплотнения крышки.

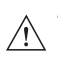

*ВНИМАНИЕ* Затяните винты для обеспечения надлежащей герметизации устройства. В противном случае герметизация может быть нарушена.

**6** Прикрепите крышку к задней части корпуса четырьмя винтами. Затяните до 9 ± 0,5 кгс/см.

## **Установка дополнительного ИБП**

Для установки дополнительного ИБП:

*ВНИМАНИЕ* При установке ИБП принимайте меры для предотвращения электростатических разрядов.

- **1** Установите основной выключатель питания на транспортном компьютере в положение "выключено".
- **2** Снимите и удалите восемь винтов, которые крепят крышку ИБП/ карты памяти на задней панели транспортного компьютера.
- **3** Подключите разъемы кабеля ИБП к разъему на печатной плате и на ИБП.

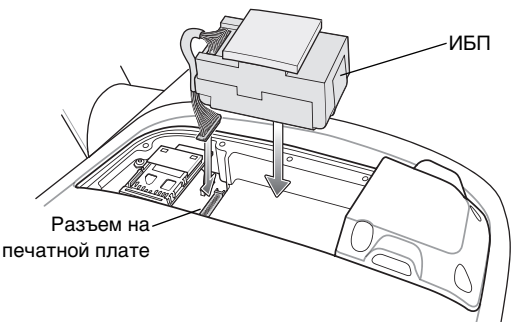

- **4** Установите ИБП в гнездо.
- **5** Установите крышку ИБП/карты памяти поверх ИБП и закрепите, используя восемь новых винтов, поставляемых в комплекте ИБП.

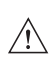

*ВНИМАНИЕ* Затяните винты для обеспечения надлежащей герметизации устройства. В противном случае герметизация может быть нарушена.

- **6** Затяните винты моментом 9 ± 0,5 кгс/см.
- **7** Установите выключатель питания компьютера в положение "включено".

Для полной зарядки ИБП необходимо четыре часа.

## **Установка карты памяти**

Карта памяти (Secure Digital) служит вторичным энергонезависимым запоминающим устройством. Держатель карты памяти находится сзади VC5090 под крышкой ИБП/карты памяти.

Установка карты памяти

- **1** Установите основной выключатель питания на транспортном компьютере в отключенное положение.
- **2** Удалите восемь винтов, которые крепят крышку ИБП/карты памяти.
- **3** Поднимите крышку, удерживающую карту памяти.

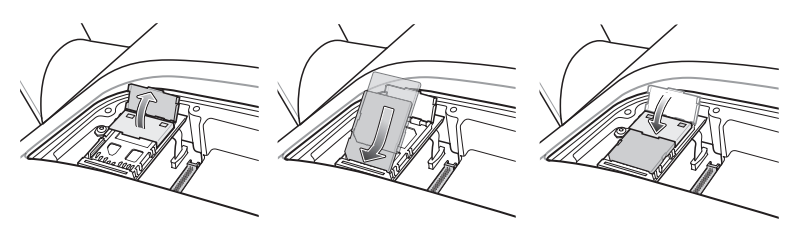

- **4** Поместите карту памяти контактами вниз в держатель карты. Скошенный уголок карты памяти позволяет установить ее в держатель единственным способом.
- **5** Закройте крышку, защелкнув ее.
- **6** Установите крышку ИБП/карты памяти и закрепите ее с помощью восьми новых винтов.

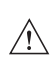

*ВНИМАНИЕ* Затяните винты для обеспечения надлежащей герметизации устройства. В противном случае герметизация может быть нарушена.

- **7** Затяните винты моментом 9 ± 0,5 кгс/см.
- **8** Установите выключатель питания компьютера в положение "включено".

## **Установка монтажного кронштейна**

*ПРИМЕчАНИЕ* Транспортный компьютер и кронштейн должны быть надежно закреплены на поверхности, способной выдержать вес транспортного компьютера.

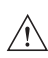

*ВНИМАНИЕ* В соответствии с требованиями компании Symbol при установке транспортного компьютера должен использоваться монтажный кронштейн компании Symbol.

Установите монтажный кронштейн на транспортный компьютер, как показано ниже.

Ручки регулирования наклона подпружинены, чтобы обеспечить возможность изменения положения после затягивания.

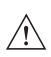

*ВНИМАНИЕ* Ручки должны быть утоплены при затягивании или ослаблении, в противном случае они могут быть повреждены.

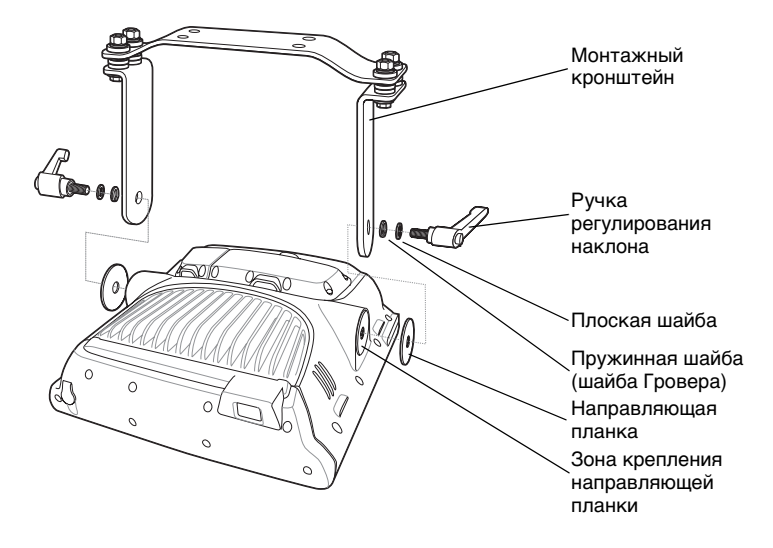

## **Установка VC5090 на вилочный погрузчик**

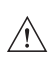

*ВНИМАНИЕ* Установку компьютера на погрузчик должен выполнять квалифицированный специалист. Неправильная установка может привести к травме оператора, повреждению погрузчика и/или компьютера VC5090.

Для правильной установки VC5090 на погрузчике выполняйте приведенные ниже указания.

- Определите наилучшее место для установки транспортного компьютера так, чтобы не уменьшить поле обзора водителя и обеспечить легкий доступ к компьютеру.
- Установите необходимые средства крепления. В комплекте поставки VC5090 имеются четыре винта с головкой (3/8" - 16 - 2"), чтобы закрепить монтажный кронштейн. Если длина винтов с головкой, входящих в комплект поставки, недостаточна, используйте винты 3/8" - 16 - X, где X - это длина требуемых винтов в дюймах.
- Подключите транспортный компьютер к кабельной системе погрузчика.

### *Размещение транспортного компьютера*

- Установите транспортный компьютер так, чтобы обеспечить соответствующий доступ воздуха к нему.
- Определите наилучшее место для траснпортного компьютера и всех связанных с ним принадлежностей. Если раньше на погрузчике был установлен подобный компьютер, проверьте, не подходит ли место, которое он занимал, для VC5090.
- Проверьте установку в течение не менее 30 минут перед установкой на другой погрузчик. Запишите все подробности установки:
- **-** Убедитесь, что положение транспортного компьютера не затрудняет доступ к органам управления погрузчика.
- **-** Убедитесь, что транспортный компьютер не ограничивает водителю обзор.
- **-** Убедитесь, что положение транспортного компьютера удобно при длительном использовании.

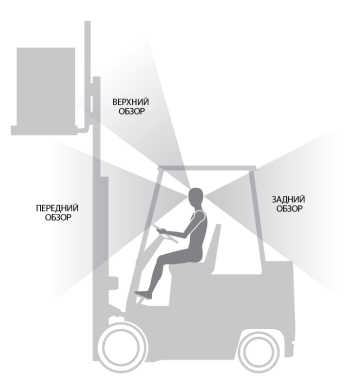

**-** Проверьте положение транспортного компьютера, чтобы избежать больших углов изгиба кисти пользователя, которые могут привести к травме.

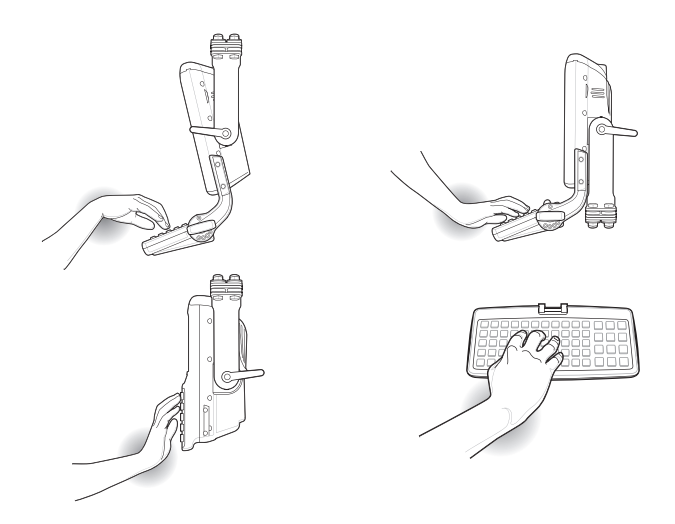

#### **Избегайте сильных изгибов запястья**

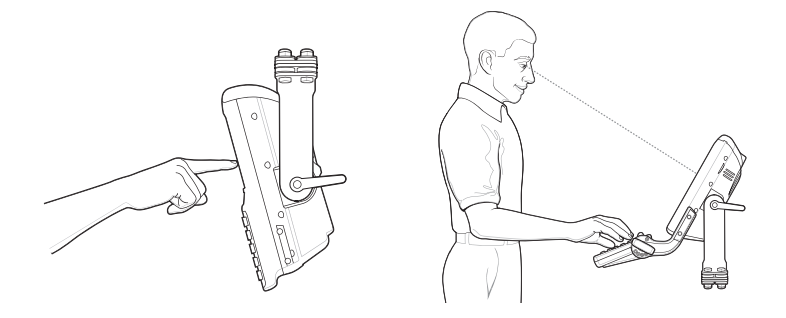

#### **Оптимальное положение кисти**

#### *Установка транспортного компьютера*

#### *Важная информации по установке*

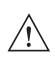

- *ВНИМАНИЕ* Любые изменения, внесенные в поставляемый монтажный кронштейн, могут привести к отказу устройства и/или монтажной арматуры.
- Необходимо закрепить кронштейн, как минимум, в четырех точках.
- Периодически следует проверять все болты и гайки и затягивать их при необходимости.
- При установке транспортного компьютера необходимо обеспечить полный контакт монтажного кронштейна с поверхностью крепления. Для этого могут потребоваться дополнительные пластины.

#### *Шаблон монтажного кронштейна*

Шаблон монтажного кронштейна приведен в Справочном руководстве пользователя VC5090.

#### *Пример установки монтажного кронштейна на верхнюю поперечину*

На схеме ниже показана типовая установка, при которой транспортный компьютер установлен на поперечине.

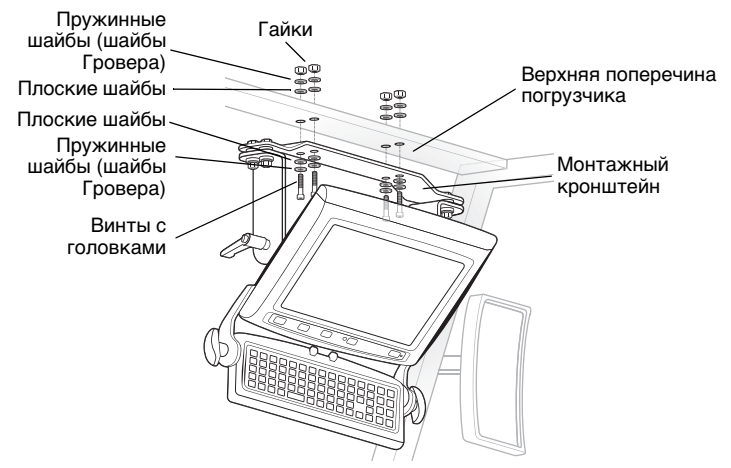

#### *Пример установки на верхнюю раму*

На схеме ниже показана типовая установка, при которой транспортный компьютер установлен на раме. Поставляемый заказчиком монтажный кронштейн должен выдерживать вес транспортного компьютера в условиях вибрации и ударов. Кронштейн должен быть изготовлен из нержавеющей или закалённой стали и должен иметь следующие размеры: ширина - 76,0 мм, длина - 220,0 мм и толщина 5,0 мм.

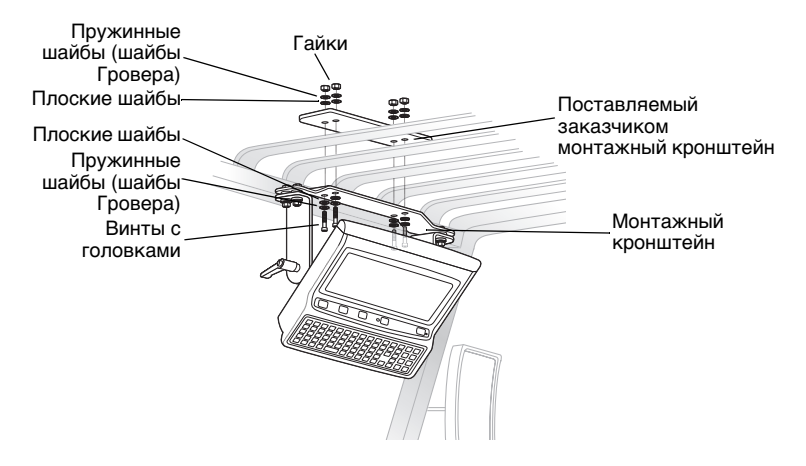

### *Пример: Установка на приборной доске или горизонтальной поверхности*

На схеме ниже показана типовая установка, при которой транспортный компьютер монтируется на приборной доске или горизонтальной плоской поверхности.

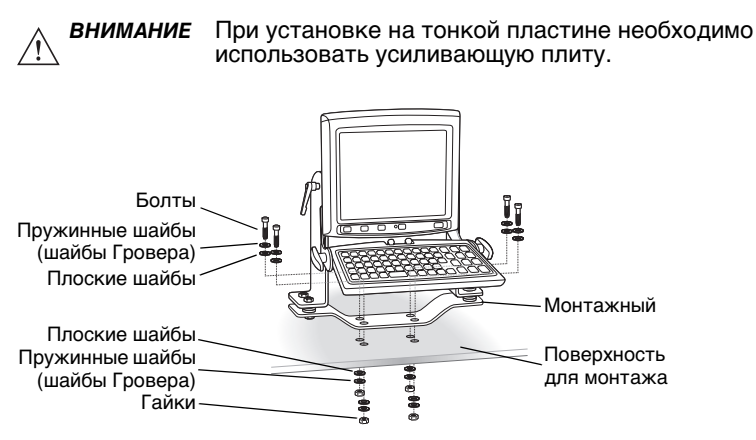

### *Прокладка электрических кабелей*

- Выберите маршрут прокладки кабеля, проходящий в стороне от движущихся частей и горячих поверхностей.
- Закрепите кабель на имеющихся кабелепроводах в погрузчике, используя кабельные стяжки, убедившись, что они не проходят рядом с движущимися частями и горячими поверхностями.
- Если требуется пропустить кабели через панели, используйте соответствующие кабельные втулки.
- При креплении кабелепровода или кабеля снаружи погрузчика используйте P-образные зажимы. Для крепления зажима просверлите отверстие и нарежьте в нем резьбу или используйте болт с гайкой.
- Проверьте, чтобы кабель не имел резких изгибов. Минимальный рекомендуемый радиус составляет 6,5 см.
- На электропогрузчиках питание следует подключать как можно ближе к аккумулятору, но не непосредственно к его контактам и не до основного плавкого предохранителя.
- На погрузчиках, работающих на бензине, дизельном топливе или пропане, питание следует подключать как можно ближе к контактам аккумулятора и избегать использования имеющейся проводки.
- Все плавкие предохранители должны находиться как можно ближе к источнику питания.
- Если вы не уверены в выборе источника питания, свяжитесь с изготовителем погрузчика для получения дополнительной информации.

### *Вилочные погрузчики, работающие на бензине, дизельном топливе или пропане, 12-24 Вольт*

- Для выполнения проводки необходимо использовать поставляемый в комплекте кабель питания.
- Плавкие предохранители:
	- **-** два предохранителя 3AG, 20 A, 250 В, SLO BLO
	- **-** один предохранитель 3AG, 1 A, 250 В, SLO BLO.
- Следует проложить кабель так, чтобы расстояние между транспортным компьютером и аккумулятором было как можно короче, и вдали от любых компонентов высоковольтной системы зажигания.

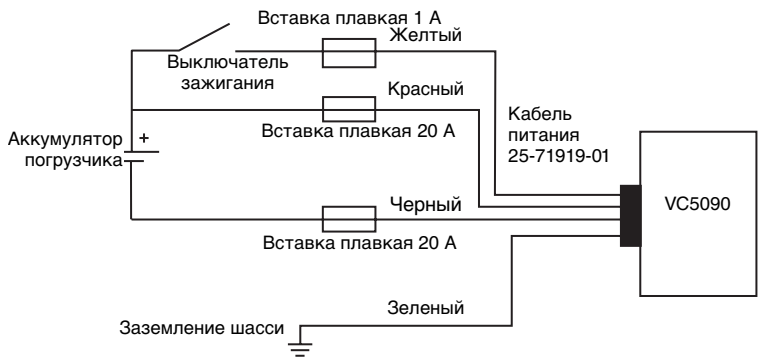

### *Электропогрузчики до 60 Вольт*

- Для выполнения проводки необходимо использовать поставляемый в комплекте кабель для электропитания.
- Плавкие предохранители:
	- **-** два предохранителя 3AG, 20 A, 250 В, SLO BLO
	- **-** один предохранитель 3AG, 1 A, 250 В, SLO BLO.

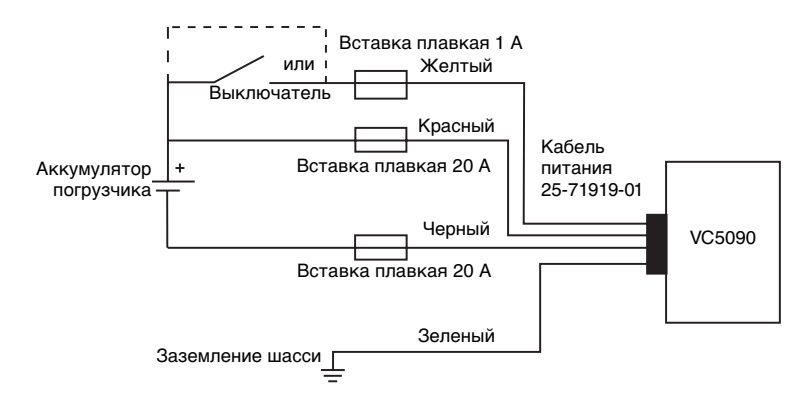

#### <span id="page-15-0"></span>*Подключение кабеля питания*

*ПРИМЕчАНИЕ* См. дополнительную информацию по подключению кабеля в инструкции по эксплуатации погрузчика.

- **1** Отключите аккумулятор погрузчика.
- **2** Подсоедините зеленый провод к раме погрузчика.
- **3** Установите предохранители с держателями на красный, черный и желтый провода на расстоянии приблизительно 10 см от конца кабеля, как показано ниже.

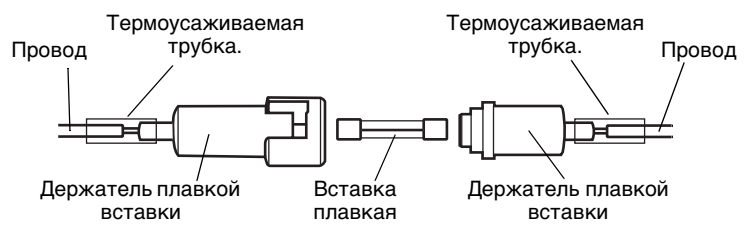

- **4** Наденьте на провода термоусаживаемую трубку.
- **5** Зачистите провода (10 мм) и вставьте в держатель предохранителя. Обожмите концы держателя предохранителя для обеспечения хорошего электрического контакта (используйте обжимной инструмент Thomas & Betts WT-11-M или аналогичный).
- **6** Термоусаживаемая трубка.
- **7** Присоедините красный провод к положительному полюсу источника питания погрузчика. Присоедините черный провод к отрицательному полюсу источника питания погрузчика.

*ПРИМЕчАНИЕ* Транспортный компьютер определяет момент отключения зажигания. Это позволяет устройству после отключения зажигания получать питание в течение заданного времени, чтобы обеспечить нормальное завершение приложений, а затем отключить питание, чтобы не снижать заряд аккумулятора погрузчика.

- **8** Присоедините желтый провод к выключателю зажигания погрузчика. Если возможность определения отключения зажигания не требуется, присоедините желтый провод к положительному полюсу источника питания погрузчика.
- **9** Проверьте, чтобы соединения были надежно изолированы друг от друга.
- **10** Снова аккумулятор погрузчика.
- **11** Вставьте разъем кабеля питания в разъем питания транспортного компьютера. Совместите ключ разъема кабеля питания с пазом разъема питания транспортного компьютера.

## **Установка VC5090 на стене или на столе**

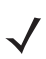

*ПРИМЕчАНИЕ* При установке компьютера на стене используйте поставляемый дополнительно монтажный кронштейн на стене.

Для крепления транспортного компьютера на стене или на столе:

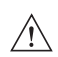

*ВНИМАНИЕ* При установке на тонкой стенке, например, из гипсокартона или фанеры, необходимо использовать усиливающую пластину.

**1** Закрепите монтажный кронштейн на стене или на столе с помощью четырех винтов с головками, восьми шайб и четырех гаек.

*ПРИМЕчАНИЕ* В комплекте поставки VC5090 имеются четыре винта с головкой (3/8" - 16 - 2") для закрепления монтажного кронштейна. Если длина винтов с головкой, входящих в комплект поставки, не достаточна, используйте винты 3/8" - 16 - X, где X - длина требуемых винтов в дюймах.

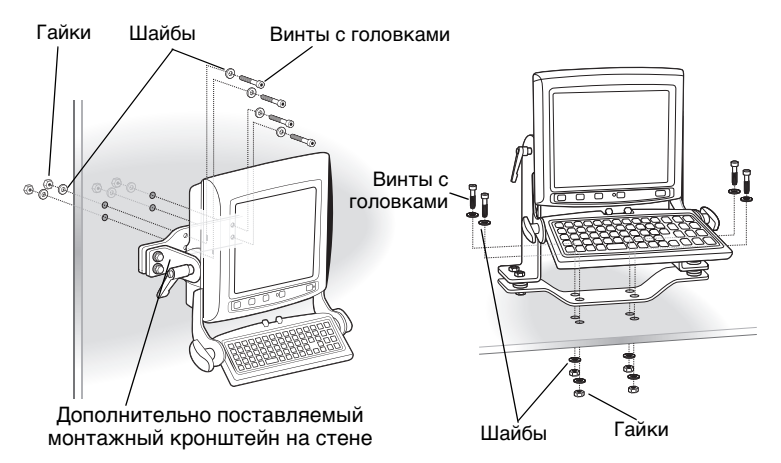

- **2** Вставьте кабель питания постоянного тока в разъем постоянного тока на универсальном источнике питания.
- **3** Вставьте другой конец кабеля в разъем питания транспортного компьютера.
- **4** Вставьте кабель сети переменного тока в разъем переменного тока универсального источника питания.

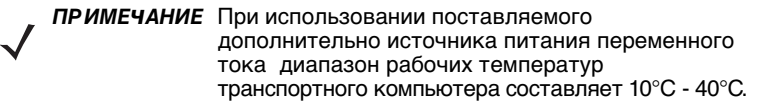

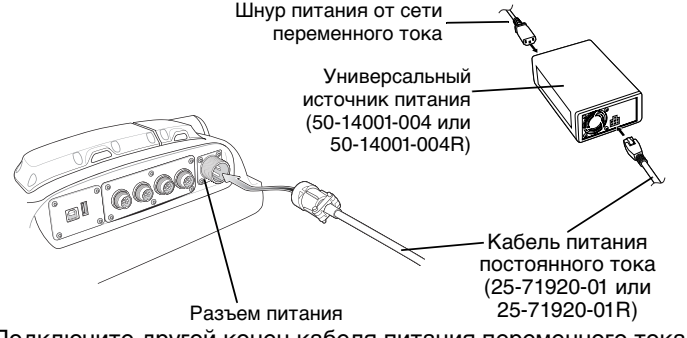

**5** Подключите другой конец кабеля питания переменного тока к стенной розетке.

## **Установка дополнительно поставляемой клавиатуры**

*ПРИМЕчАНИЕ* Дополнительная клавиатура имеется только для варианта с полным экраном.

Комплект клавиатуры включает следующее:

- клавиатура
- два кронштейна для клавиатуры
- четыре винта с головками с пружинными зубчатыми шайбами
- две стопорные кнопки, две плоские шайбы и две пружинные шайбы (шайбы Гровера).
- **1** Прикрепите скобы клавиатуры с двух сторон VC5090 с помощью винтов с головкой и пружинных зубчатых шайб, как показано ниже:

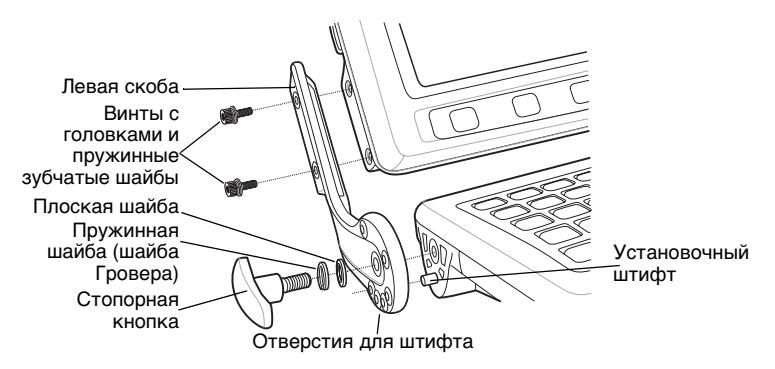

- **2** Затяните винты моментом 230 кгс/см.
- **3** Сожмите кнопки для быстрого снятия клавиатуры и выровняйте клавиатуру относительно скоб.
- **4** Отпустите кнопки для быстрого снятия клавиатуры, чтобы вставить установочные штифты на каждой скобе.

Кнопки для быстрого снятия

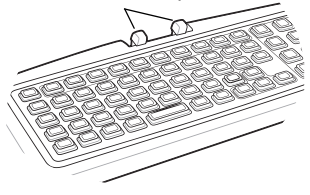

- **5** Вставьте стопорные кнопки через шайбы и скобы, а затем ввинтите их в клавиатуру.
- **6** Вставьте кабель клавиатуры в разъем USB/клавиатуры.

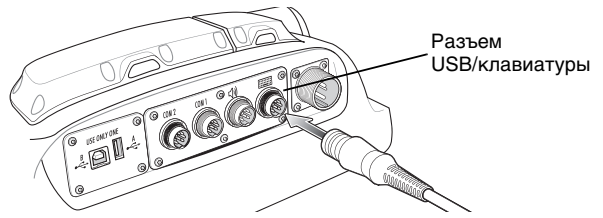

## <span id="page-19-0"></span>**Включение/отключение питания VC5090**

Питание на VC5090 подается с помощью основного выключателя питания. Этот выключатель следует использовать только при полном отключении питания от устройства. Все данные, находящиеся в оперативной памяти устройства (RAM) при этом будут утеряны.

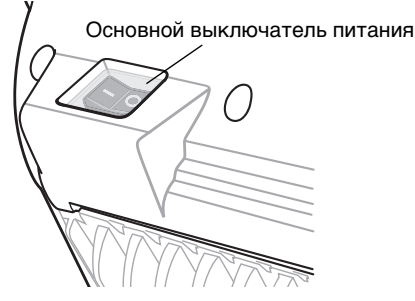

Для перевода VC5090 в спящий режим и выхода из него служит кнопка Power (Питание) на панели быстрого доступа.

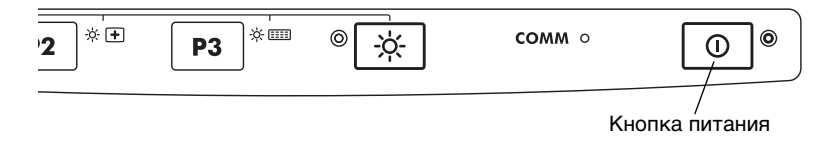

## **Зарядка встроенного резервного аккумулятора**

После установки VC5090 оставьте его питание включенным в течение 24 часов для полной зарядки встроенного резервного аккумулятора. Обратите внимание, что зарядка резервного аккумулятора возможна, когда VC5090 находится в спящем режиме, но не тогда, когда питание отключено.

Полностью заряженный встроенный аккумулятор позволяет сохранить данные в оперативной памяти в течение 72 часов. Данные во флэш-памяти или в файловой флэш-системе не зависят от состояния зарядки.

## **Калибровка сенсорного экрана**

VC5090 предлагает калибровать сенсорный экран при первом включении питания или после холодной загрузки.

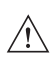

*ВНИМАНИЕ* Запрещается касаться сенсорного экрана острыми предметами. Касайтесь экрана кончиком пальца или стилусом.

- **1** Аккуратно касайтесь центра каждого объекта на экране в течение некоторого времени. Повторите касание при движении объекта по экрану.
- **2** Коснитесь экрана, чтобы принять параметры после завершения калибровки.

## <span id="page-20-0"></span>**Настройка яркости экрана**

Можно выбрать один из пяти уровней яркости. Для настройки яркости экрана нажмите кнопку Backlight Control (Управление подсветкой) на панели быстрого доступа (Quick Access Panel). При этом начинает светиться желтый светодиод подсветки, указывая, что VC5090 находится в режиме настройки. Нажмите кнопку P1 для уменьшения яркости или P2 для увеличения яркости. Нажмите кнопку Backlight Control (Управление подсветкой) для выхода из этого режима (или через пять секунд бездействия VC5090 автоматически вернется к нормальному режиму работы).

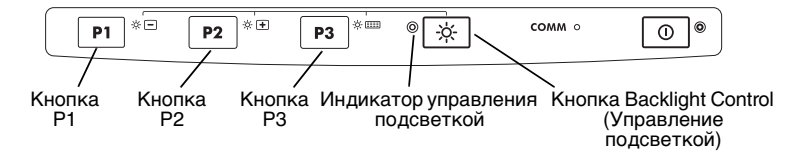

## **Настройка подсветки клавиатуры**

Для включения и отключения подсветки клавиатуры нажмите кнопку Backlight Control (Управление подсветкой) на панели быстрого доступа. При этом начинает светиться желтый светодиод подсветки, указывая, что VC5090 находится в режиме управления подсветкой. Нажмите кнопку P3 для смены режима подсветки клавиатуры (включена-отключена). Через три секунды бездействия VC5090 автоматически вернется к нормальному режиму работы. Нажмите кнопку Backlight Control (Управление подсветкой) для выхода из этого режима (или через пять секунд бездействия VC5090 автоматически вернется к нормальному режиму работы).

## **Сброс транспортного компьютера**

Если транспортный компьютер перестает реагировать на входные команды, выполните горячую или холодную перезагрузку.

### *Выполнение горячей перезагрузки*

При горячей перезагрузке транспортный компьютер перезагружается и все хранящиеся записи и данные сохраняются.

*ПРИМЕчАНИЕ* Файлы, оставшиеся открытыми при горячей перезагрузке могут быть утеряны.

Для выполнения горячей перезагрузки одновременно нажмите . .<br>кнопку питания и кнопку P2, а затем отпустите.

### *Выполнение холодной перезагрузки*

При холодной перезагрузке транспортный компьютер перезагружается, но при этом стираются все записи и данные, хранившиеся в оперативной памяти (RAM). Данные, сохраненные на флэш-памяти или на карте памяти, не теряются. Кроме того, при этом происходит возврат форматов, настроек и других параметров к заводским установкам. Существует два способа выполнения холодной перезагрузки:

- Одновременно нажмите и удерживайте кнопки Power (Питание), P1 и P3.
- Установите основной выключатель питания на верхней панели транспортного компьютера в положение отключено, нажмите кнопки Power (Питание), P1 и P3 одновременно, затем установите основной выключатель питания во включенное положение.

## **Программируемые клавиши**

Программируемые клавиши на панели быстрого доступа (P1, P2, P3) могут быть настроены для выполнения заданных функций, таких как переключение между приложениями или сеансами эмулятора.

Для настройки программируемой клавиши:

- **1** В меню Start (Пуск) выберите **Settings (Настройки)** > **Control Panel (Панель управления)**.
- **2** Выберите значок **Программируемые клавиши**.
- **3** В выпадающем при этом списке **Key (Клавиша):** выберите клавишу для программирования.
- **4** В выпадающем списке **Action (Функция)** выберите функцию, которую должна выполнять клавиша.
- **5** Нажмите на экране **OK**.

## <span id="page-22-0"></span>**Подключение аксессуаров**

Подключите поставляемый отдельно сканер, последовательный кабель ActiveSync или кабель USB, аудио- или USB-устройство с помощью соответствующего разъема на нижней панели VC5090. Кабели можно заказать в компании Symbol.

Если последовательные порты используются для других целей, для подключения ActiveSync можно использовать также порт USB. Этот кабель также можно заказать в компании Symbol. Информация о других аксессуарах приведена в Справочном руководстве пользователя VC5090.

## <span id="page-23-0"></span>**Обслуживание**

Транспортный компьютер герметизирован на заводе-изготовителе (за исключением крышки влагопоглотителя и крышки ИБП/Карты памяти) и не имеет компонентов, обслуживание которых может выполняться пользователем. Обслуживание транспортного компьютера должно выполняться только в сертифицированном сервисном центре Symbol.

Для защиты неиспользуемых разъемов следует применять защитные крышки, поставляемые с транспортным компьютером.

- Очищайте корпус, клавиатуру и дисплей мягкой тканью. При необходимости можно использовать влажную ткань.
- Запрещается применять растворители или абразивные средства очистки. Это может повредить дисплей или клавиатуру.

## **Замена пакета влагопоглотителя**

В условиях резких изменений температур можно использовать дополнительно поставляемые пакеты влагопоглотителя. Для получения информации по установке пакетов влагопоглотителя см. [Установка крышки влагопоглотителя на стр. 6](#page-5-1). Удалите установленные винты и закрепите крышку с помощью винтов, поставляемых с новым комплектом влагопоглотителя.

# <span id="page-24-0"></span>**Устранение неисправностей**

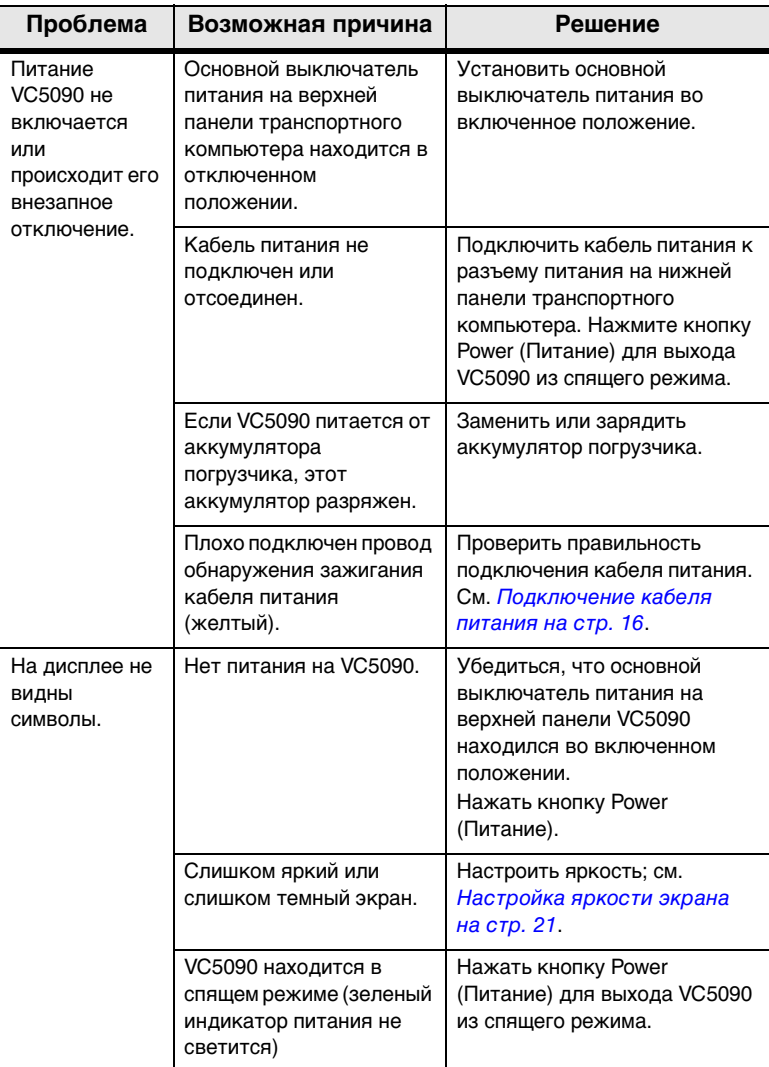

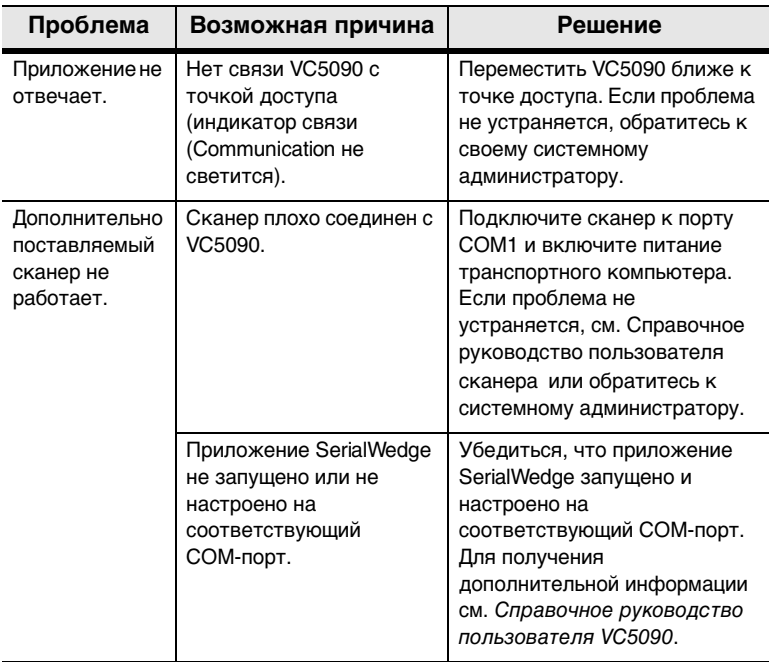

# <span id="page-26-0"></span>**Нормативная информация**

Все устройства Symbol разработаны в соответствии с нормами и правилами стран, где они продаются, и снабжены соответствующими этикетками.

Нормативная информация имеется на итальянском, испанском (Испания), корейском, немецком, португальском, русском, упрощенном и традиционном китайском, французском и японском языках. Посетите сайт http://www.symbol.com/manuals/ и найдите руководство по своему изделию.

Любые изменения и модификации оборудования Symbol Technologies, не одобренные непосредственно компанией Symbol Technologies, могут привести к лишению пользователя прав на эксплуатацию данного оборудования.

Антенны. Следует использовать только те антенны, которые входят в комплект поставки или одобрены для замены. Неутвержденные изготовителем антенны, модификации и дополнительные приспособления могут стать причиной повреждения и нарушения установленных нормативов.

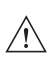

*ВНИМАНИЕ* Используйте только принадлежности, аккумуляторы и зарядные устройства, утвержденные Symbol и находящиеся в списке UL (лаборатория по технике безопасности в США) .

> Не заряжайте влажные/мокрые компьютеры или аккумуляторы. Перед подключением к внешнему источнику питания все компоненты должны быть сухими.

## **Продукты поддерживают беспроводную технологию Bluetooth®**

Данный продукт включает встроенные подсистемы Bluetooth:

- BT ID:B01825
- BT ID:B02413

## **Одобрение местных властей**

На радиоустройство(а) наносится специальная маркировка, означающая, что оно одобрено к применению в следующих станах: США, Канаде, Австралии, Японии и странах Европы 1, 2).

Для получения подробной информации о маркировке других стран см. Заявление о соответствии стандартам (DoC) компании Symbol. Документ доступен по адресу http://www2.symbol.com/doc/.

Примечание 1. Для продуктов 2,4 ГГц: к странам Европы относятся Австрия, Бельгия, Великобритания, Венгрия, Германия, Греция, Дания, Ирландия, Исландия, Испания, Италия, Кипр, Латвия, Литва, Лихтенштейн, Люксембург, Мальта, Нидерланды, Норвегия, Польша, Португалия, Словацкая Республика, Словения, Финляндия, Франция, Чешская Республика, Швейцария, Швеция, Эстония.

Примечание 2. Использование локальной радиосети с частотой 5 ГГц связано с различными ограничениями; для получения подробной информации см. Заявление о соответствии стандартам (DoC) компании Symbol.

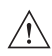

*ВНИМАНИЕ* Использование устройства без разрешения контролирующих органов является незаконным.

## **Рекомендации по технике безопасности**

#### *Рекомендации по эргономике*

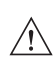

*ВНИМАНИЕ* В целях предотвращения или сокращения риска эргономического вреда, следуйте нижеприведенным рекомендациям. Обратитесь к руководителю службы техники безопасности для обеспечения согласованности ваших действий с требованиями вашей компании по технике безопасности и предотвращению несчастных случаев на производстве.

- Сократите или исключите повторяющиеся движения
- Сохраняйте естественное положение корпуса
- Сократите или исключите применение значительных физических усилий
- Обеспечьте удобный доступ к постоянно используемым предметам
- Выполняйте работы на соответствующей высоте
- Сократите или полностью исключите вибрацию
- Сократите или полностью исключите механическое давление на части вашего тела
- Обеспечьте возможность регулирования рабочего места
- Обеспечьте наличие достаточного свободного пространства
- Обеспечьте нормальные производственные условия
- Совершенствуйте производственные операции

### *Предостережения по использованию беспроводных устройств*

Обратите внимание на все предупреждения по использованию беспроводных устройств.

### *Потенциально опасная среда*

Соблюдайте ограничения по использованию радиоустройств на топливных складах, химических заводах, в местах с содержанием в воздухе химических веществ или мельчайших примесей (например, песчинок, пыли или металлической пудры), а также в местах, где обычно требуется отключать двигатели транспортных средств.

### *Слуховые аппараты*

Беспроводное устройство может оказывать отрицательное воздействие на некоторые слуховые аппараты. В случае возникновения помех может возникнуть необходимость обратиться к поставщику слухового аппарата за помощью.

### *Другие медицинские устройства*

Узнайте у врача или производителя медицинского устройства, существует ли вероятность негативного воздействия беспроводного устройства на медицинские устройства.

## **Директивы FCC/ЕС по высокочастотному излучению**

### *Информация по технике безопасности*

Устройство соответствует международным стандартам, касающимся скорости специфической абсорбции (SAR) применительно к воздействию на человека электромагнитных полей радиоустройств.

### *Снижение воздействия радиочастотного излучения. Правильное применение*

Рекомендуется использовать данное устройство, только когда оно установлено в правильном рабочем положении.

### *Конфигурации с удаленной и отдельно установленной антенной*

В соответствии с требованиями FCC (Федеральная комиссия связи, США) по воздействию высокочастотного излучения, антенны, установленные вне зданий в удаленных местах или рядом с пользователями на отдельных настольных устройствах, имеющих аналогичную конфигурацию, должны работать на расстоянии не менее 20 см от человека.

В соответствии с требованиями FCC (Федеральная комиссия связи, США) по воздействию радиочастотного излучения мобильное передающее устройство должно применяться на расстоянии не менее 20 см от тела.

## **Питание**

Используйте только одобренный компанией Symbol источник питания (50-14001-004/-004R) с номинальным напряжением постоянного тока 12 В и минимальным номинальным током 9 A. Источник питания сертифицирован по стандарту EN60950-1 и обеспечивает безопасное сверхнизкое напряжение. Использование другого источника питания сделает недействительной любую сертификацию данного устройства и может быть опасным.

## **Элементы питания**

При утилизации перезаряжаемых элементов питания следуйте требованиям местного законодательства.

# **Тайвань. Повторная переработка**

В соответствии со статьей 15 Закона об утилизации отходов Управление по охране окружающей среды (EPA) требует от производителей и фирм-импортеров сухих аккумуляторов нанесения меток об утилизации

「廢電池請回收」

на аккумуляторы, используемые при распродажах, бесплатных раздачах товаров или во время рекламных акций. Для правильной утилизации аккумулятора обращайтесь в специализированные тайваньские компании по утилизации отходов.

## **Использование беспроводных устройств в разных странах**

## *Роуминг*

Настоящее устройство обладает функцией международного роуминга (IEEE802.11d), обеспечивающей гарантированно правильное использование каналов для определенной страны.

### *Работа в одноранговом режиме*

Работа в одноранговом режиме ограничена каналами 36-48 (5150-5250 МГц). Использование данного диапазона ограничено использованием только внутри помещения; любое другое использование данного устройства запрещено.

## **Требования в отношении радиочастотного воздействия**

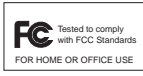

Примечание: Данное оборудование проверено и признано соответствующим требованиям, <sup>FOR HOME OR OFFICE USE</sup> ] предъявляемым к цифровым устройствам класса B,

согласно Части 15 Правил Федеральной комиссии по связи (FCC). Эти требования разработаны с целью обеспечения защиты от вредных помех при установке в домашних условиях. Данное изделие генерирует, использует и может излучать электромагнитные волны в радиодиапазоне, и если оно установлено и используется с отклонением от требований инструкций, может стать источником сильных помех для радиоприема. Однако нет гарантии, что, будучи правильно установленным, это оборудование не будет являться источником помех в конкретных условиях. Если оборудование вызывает помехи теле- и радиоприема, наличие которых определяется путем включения и выключения оборудования, пользователь может попытаться уменьшить влияние помех, выполнив следующие действия.

- Изменить направление или местоположение приемной антенны.
- Увеличить расстояние между изделием и приемником.
- Подключить изделие и приемник в сетевые розетки разных цепей питания.
- Обратиться за помощью к нашему дилеру или к техническим специалистам в области радио и телевидения.

### *Радиопередатчики (Часть 15)*

Данное оборудование соответствует требованиям Части 15 Правил FCC. При работе устройства должны соблюдаться два следующих условия: (1) устройство не должно создавать вредных помех; (2) устройство должно выдерживать любые внешние помехи, включая помехи, которые могут привести к неправильной работе устройства.

## **Требования по радиочастотным помехам, действующие в Канаде**

Данный цифровой аппарат класса В соответствует Канадскому промышленному стандарту ICES-003. Cet appareil numérique de la classe B est conforme à la norme NMB-003 du Canada.

## *Радиопередатчики*

Данное устройство соответствует стандарту RSS 210, утвержденному Комитетом промышленности и науки Канады. Работа устройства регламентируется следующими двумя условиями: (1) данное устройство не должно создавать вредных помех и (2) данное устройство должно выдерживать любые помехи, в том числе помехи, вызывающее нежелательные изменения в работе.

Маркировка этикеток: Аббревиатура "IC:" перед сертификационным номером радиотехнического устройства означает соблюдение технических требований, установленных канадскими нормативными документам.

## **Маркировка CE и соответствие нормам Европейской экономической зоны (EEA)**

Использование локальной радиосети RLAN с частотой 2,4 ГГц подлежит следующим ограничениям:

- Эффективная изотропная излучаемая мощность 100 мВт EIRP (ЭИИМ) в частотном диапазоне 2,400 - 2,4835 ГГц
- Во Франции использование ограничено частотным диапазоном 2,4 - 2,454 ГГц.
- В Италии для использования вне помещений требуется наличие пользовательской лицензии.

Использование локальной радиосети с частотой 5 ГГц имеет различные ограничения при использовании в Европейской экономической зоне; для получения подробной информации см. Заявление о соответствии стандартам компании Symbol (DoC) по адресу://www2.symbol.com/doc/

Использование беспроводной технологии Bluetooth<sup>®</sup> в соответствии с требованиями ЕЭП подчиняется следующим ограничениям:

- Эффективная изотропная излучаемая мощность 100 мВт EIRP (ЭИИМ) в частотном диапазоне 2,400 -2,4835 ГГц
- Во Франции использование вне помещений ограничено 10 мВт EIRP (ЭИИМ)
- В Италии для использования вне помещений требуется пользовательская лицензия.

### *Заявление о соответствии*

Настоящим компания Symbol Technologies, Inc. заявляет, что данное устройство соответствует основополагающим требованиям и другим значимым положениям директивы 1999/5/EC. Заявление о соответствии стандартам можно получить на сайте http://www2.symbol.com/doc/

### *Другие страны*

Радиоустройства 2,4 ГГц:

Мексика - допустимый диапазон частот: 2,450 - 2,4835 ГГц.

Шри-Ланка- Ограничения частотного диапазона: 2,400 - 2,430 ГГц.

# **Информация об аккумуляторах**

Блок аккумуляторов Symbol разработан и изготовлен в соответствии с самыми высокими отраслевыми стандартами. Однако сроки эксплуатации и хранения аккумуляторов ограничены. На фактический срок эксплуатации аккумулятора влияют многочисленные факторы, такие как очень высокая или низкая температура, режим применения, время, прошедшее после выпуска, и сильные удары.

Изготовители аккумуляторов указывают, что при хранении аккумуляторов в течение более одного года их общее качество может необратимо ухудшиться. Чтобы свести к минимуму снижение качества, изготовители аккумуляторов рекомендуют хранить их наполовину заряженными в сухом прохладном месте при температуре от 5 до 25°C (чем температура ниже, тем лучше), вдали от оборудования, для предотвращения потери емкости. Аккумуляторы следует заряжать до половины их емкости не реже одного раза в год. При обнаружении вытекания электролита избегайте контакта с ним и утилизируйте аккумулятор соответствующим образом.

Заметив заметное сокращение времени работы устройства, замените аккумулятор. Аккумуляторные батареи следует заряжать при температуре от 0° C до 40°C.

Стандартный гарантийный срок для всех аккумуляторов Symbol составляет 30 дней, независимо от того, был ли приобретен аккумулятор отдельно или поставлялся вместе с компьютером. Дополнительная информация об аккумуляторах Symbol имеется на сайте http://mysymbolcare.symbol.com/battery/batbasics1.html.

# **Waste Electrical and Electronic Equipment (WEEE)**

**English:** For EU Customers: All products at the end of their life must be returned to Symbol for recycling. For information on how to return product, please go to: http://www.symbol.com/environmental\_compliance.

**Čeština:** Pro zákazníky z EU: Všechny produkty je nutné po skončení jejich životnosti vrátit společnosti Symbol k recyklaci. Informace o způsobu vrácení produktu najdete na webové stránce: http://www.symbol.com/environmental\_compliance.

**Dansk:** Til kunder i EU: Alle produkter skal returneres til Symbol til recirkulering, når de er udtjent. Læs oplysningerne om returnering af produkter på: http://www.symbol.com/environmental\_compliance.

**Deutsch:** Für Kunden innerhalb der EU: Alle Produkte müssen am Ende ihrer Lebensdauer zum Recycling an Symbol zurückgesandt werden. Informationen zur Rücksendung von Produkten finden Sie unter http://www.symbol.com/environmental\_compliance.

**Eesti:** EL klientidele: kõik tooted tuleb nende eluea lõppedes tagastada taaskasutamise eesmärgil Symbol'ile. Lisainformatsiooni saamiseks toote tagastamise kohta külastage palun aadressi: http://www.symbol.com/environmental\_compliance.

**Español:** Para clientes en la Unión Europea: todos los productos deberán entregarse a Symbol al final de su ciclo de vida para que sean reciclados. Si desea más información sobre cómo devolver un producto, visite:

http://www.symbol.com/environmental\_compliance.

Ελληνικά: Για πελάτες στην Ε.Ε.: Όλα τα προϊόντα, στο τέλος της διάρκειας ζωής τους, πρέπει να επιστρέφονται στην Symbol για ανακύκλωση. Για περισσότερες πληροφορίες σχετικά με την επιστροφή ενός προϊόντος, επισκεφθείτε τη διεύθυνση http://www.symbol.com/environmental\_compliance στο Διαδίκτυο.

**Français:** Clients de l'Union Européenne : Tous les produits en fin de cycle de vie doivent être retournés à Symbol pour recyclage. Pour de plus amples informations sur le retour de produits, consultez : http://www.symbol.com/environmental\_compliance.

**Italiano:** per i clienti dell'UE: tutti i prodotti che sono giunti al termine del rispettivo ciclo di vita devono essere restituiti a Symbol al fine di consentirne il riciclaggio. Per informazioni sulle modalità di restituzione, visitare il seguente sito Web: http://www.symbol.com/environmental\_compliance.

Latviešu: ES klientiem: visi produkti pēc to kalpošanas mūža beigām ir jānogādā atpakaļ Symbol otrreizējai pārstrādei. Lai iegūtu informāciju par produktu nogādāšanu Symbol, lūdzu, skatiet: http://www.symbol.com/environmental\_compliance.

Lietuvių: ES vartotojams: visi gaminiai, pasibaigus jų eksploatacijos laikui, turi būti grąžinti utilizuoti į kompaniją "Symbol". Daugiau informacijos, kaip grąžinti gaminį, rasite: http://www.symbol.com/environmental\_compliance.

#### **Magyar:** Az EU-ban vásárlóknak: Minden tönkrement terméket a Symbol vállalathoz kell eljuttatni újrahasznosítás céljából. A termék visszajuttatásának módjával kapcsolatos tudnivalókért látogasson el a

http://www.symbol.com/environmental\_compliance weboldalra.

Malti: Għal klijenti fl-UE: il-prodotti kollha li ikunu waslu fl-aħħar tal-ħajja ta' l-użu tagħhom, iridu jigu rritornati ghand Symbol ghar-riciklagg. Ghal aktar taghrif dwar kif ghandek tirritorna I-prodott, jekk jogngbok zur: http://www.symbol.com/environmental compliance.

**Nederlands:** Voor klanten in de EU: alle producten dienen aan het einde van hun levensduur naar Symbol te worden teruggezonden voor recycling. Raadpleeg http://www.symbol.com/environmental\_compliance voor meer informatie over het terugzenden van producten.

Polski: Klienci z obszaru Unii Europejskiej: Produkty wycofane z eksploatacji należy zwrócić do firmy Symbol w celu ich utylizacji. Informacje na temat zwrotu produktów znajdują się na stronie internetowej http://www.symbol.com/environmental\_compliance.

**Português:** Para clientes da UE: todos os produtos no fim de vida devem ser devolvidos à Symbol para reciclagem. Para obter informações sobre como devolver o produto, visite: http://www.symbol.com/environmental\_compliance.

**Slovenski:** Za kupce v EU: vsi izdelki se morajo po poteku življenjske dobe vrniti podjetju Symbol za reciklažo. Za informacije o vraèilu izdelka obišèite: http://www.symbol.com/environmental\_compliance.

Slovenščina: Pre zákazníkov z krajín EU: Všetky výrobky musia byť po uplynutí doby ich životnosti vrátené spoločnosti Symbol na recykláciu. Bližšie informácie o vrátení výrobkov nájdete na: http://www.symbol.com/environmental\_compliance.

**Suomi:** Asiakkaat Euroopan unionin alueella: Kaikki tuotteet on palautettava kierrätettäväksi Symbol-yhtiöön, kun tuotetta ei enää käytetä. Lisätietoja tuotteen palauttamisesta on osoitteessa http://www.symbol.com/environmental\_compliance.

**Svenska:** För kunder inom EU: Alla produkter som uppnått sin livslängd måste returneras till Symbol för återvinning. Information om hur du returnerar produkten finns på http://www.symbol.com/environmental\_compliance.

#### Техническое обслуживание обслуживанию

Перед использованием должна быть произведена настройка данного устройства для работы в сети вашего предприятия и для правильной работы программ.

При возникновении неполадок в работе устройства или оборудования обратитесь в службу технической или системной поддержки вашего предприятия. При обнаружении неисправности оборудования специалисты данных служб свяжутся с центром технического обслуживания компании Symbol:

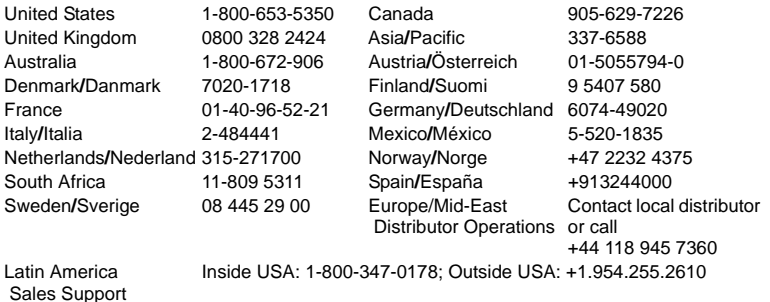

Последнюю версию этого руководства можно получить на веб-сайте <http://www.symbol.com/manuals>.

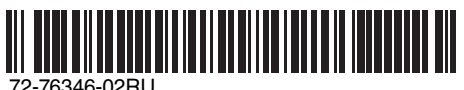

Ред. A - апрель 2006 г. Symbol Technologies, Inc. One Symbol Plaza Holtsville, N.Y. 11742-1300 http://www.symbol.com